Axys Support Document: Windows 10 can't install .appxbundle files

Some windows 10 environments require extra steps to install Axys. The Axys installer is an .appxbundle file type.

If Windows Store has been disabled or if the version of Windows is a build lower than 1803 you will need to follow these instructions.

Have your IT professional follow these instructions. System configurations may be different and require adaptation.

- 1. Change your Group Policy to allow .appxbundle files to run
	- 1. In the Group Policy Management Editor Navigate to:
		- 1. Computer Configuration -> Policies -> Administrative Templates -> Windows Components -> App Package Deployment
		- 2. Change these two policies to Enabled:
			- 1. Allows development of Windows Store apps and installing them from an integrated development environment (IDE)
			- 2. Allow all trusted apps to install

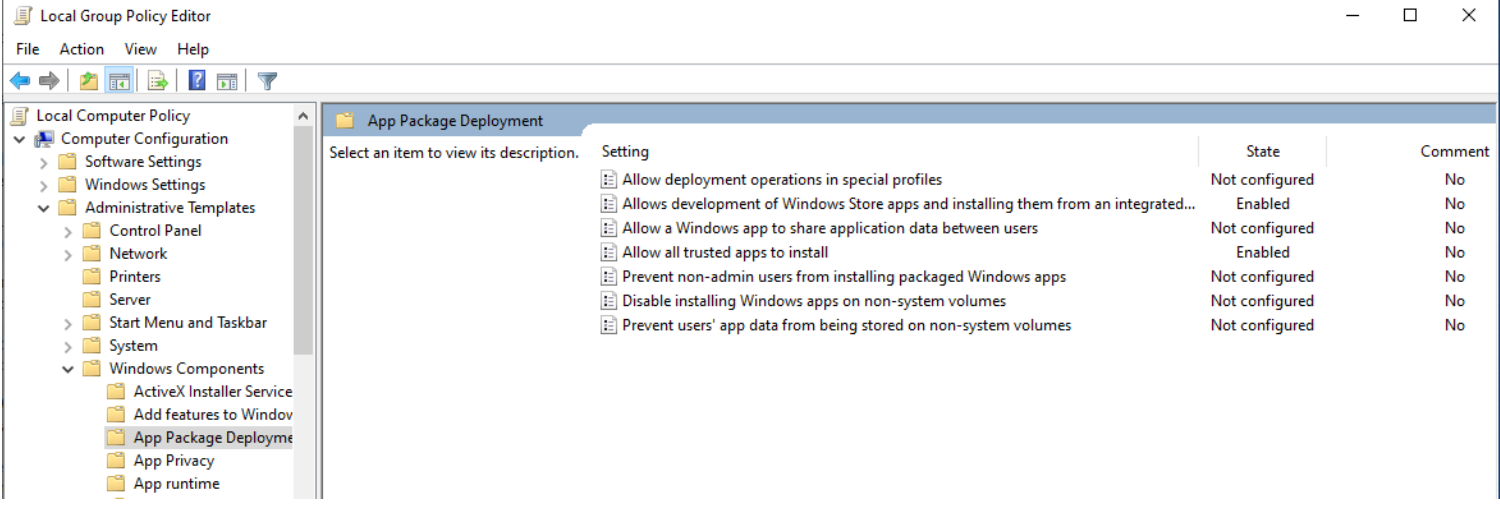

- 2. If you have the Windows store accessible:
	- a. Download and Run the file "**Axys\_Windows.appxbundle**"
	- b. https://www.xybix.com/axys
- 3. If Windows Store is turned off or inaccessible:
- a. Download the Axys Install file: Axys\_Windows.appxbundle
- b. For each user that will need Axys, run the Windows Powershell.
	- 1. Have the location of the installer file ready
		- 1. Enter:
			- Add-AppxPackage -Path "D:\File\Location\Axys\_Windows.appxbundle"
		- 2. Replace D:\File\Location with the actual file location
		- 3. The app should install.
	- 2. Repeat for each user

These are best done by an IT professional with full security clearance.